# hp photosmart 7700 series

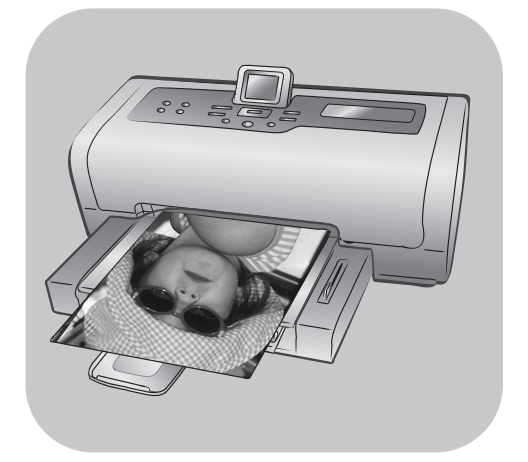

# σδηγός αναφοράς

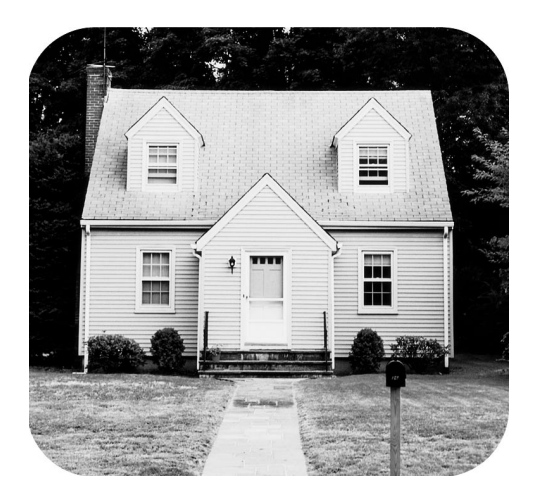

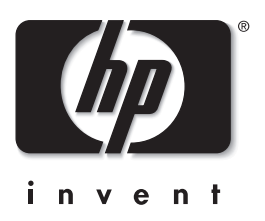

# περιεχόμενα

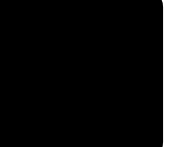

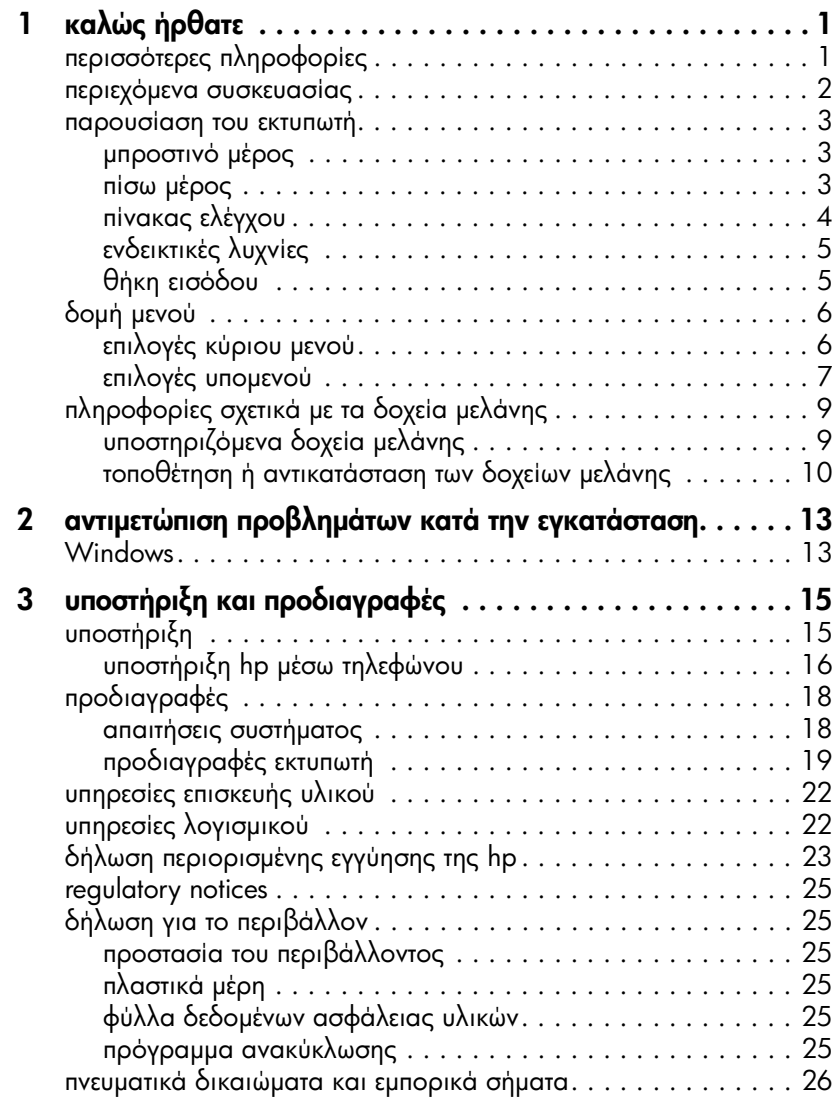

## <span id="page-2-0"></span>καλώς ἡρθατε

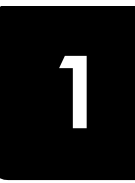

Σας ευχαριστούμε που αγοράσατε έναν εκτυπωτή HP Photosmart 7700 Series! Με το νέο σας εκτυπωτή φωτογραφιών, μπορείτε να εκτυπώσετε όμορφες φωτογραφίες, να αποθηκεύσετε φωτογραφίες στον υπολογιστή σας και να δημιουργήσετε διασκεδαστικές και εύκολες εργασίες.

## <span id="page-2-2"></span><span id="page-2-1"></span>περισσότερες πληροφορίες

Ο νέος σας εκτυπωτής συνοδεύεται από την παρακάτω τεκμηρίωση που θα σας βοηθήσει να ξεκινήσετε και να αξιοποιήσετε όσο το δυνατόν περισσότερο τις δυνατότητές του:

- Οδηγός εγκατάστασης Ο Οδηγός εγκατάστασης του HP Photosmart περιέχει σύντομες και εύκολες οδηγίες που θα σας βοηθήσουν να εγκαταστήσετε τον εκτυπωτή και το λογισμικό του.
- Οδηγός αναφοράς του HP Photosmart 7700 Series Ο Οδηγός αναφοράς (το παρόν εγχειρίδιο) περιέχει πληροφορίες σχετικά με την aντιμετώπιση προβλημάτων λογισμικού, περιγράφει πως μπορείτε να λάβετε υποστήριξη από την τοποθεσία www.hp.com και εξηγεί πως μπορείτε να επικοινωνήσετε με τις υπηρεσίες υποστήριξης της HP.
- **Βοήθεια για τον εκτυπωτή HP Photosmart** Η Βοήθεια για τον εκτυπωτή HP Photosmart περιγράφει τον τρόπο χρήσης των σύνθετων λειτουργιών του νέου σας εκτυπωτή. Περιέχει πληροφορίες σχετικά με την προστασία και τη συντήρηση του εκτυπωτή, την αντιμετώπιση σύνθετων προβλημάτων και τα μηνύματα σφάλματος.

Αφού εγκαταστήσετε στον υπολογιστή σας το λογισμικό του εκτυπωτή HP Photosmart, μπορείτε να προβάλετε και να εκτυπώσετε τη Βοήθεια για τον εκτυπωτή HP Photosmart.

Σημείωση: Για να εγκαταστήσετε τη Βοήθεια για τον εκτυπωτή HP Photosmart στην Αραβική, την Κροατική, την Εσθονική, την Εβραϊκή, τη Λεττονική, τη Λιθουανική ή τη Σλοβακική γλώσσα, τοποθετήστε το CD με την ετικέτα "Οδηγός χρήσης" που λάβατε μαζί με τον εκτυπωτή.

#### <span id="page-2-3"></span>προβολή της βοήθειας του εκτυπωτή hp photosmart

- PC με Windows: Από το μενού 'Εναρξη, επιλέξτε Προγράμματα. (στα Windows XP, επιλέξτε '**Ολα τα προγράμματα**), **Hewlett-Packard**, Photosmart 140, 240, 7200, 7600, 7700, 7900 series, Director φωτογραφιών & απεικόνισης. Από το Director φωτογραφιών και **απεικόνισης**, επιλέξτε **Βοήθεια**.
- **Macintosh**: Τοποθετήστε το CD του HP Photosmart στον υπολογιστή. Στο ντοσιέ **User Docs** ('Εγγραφα χρήστη), επιλέξτε **γλώσσα** και στη συνέχεια κάντε διπλό κλικ στο αρχείο photosmart 7700 series.html.

#### εκτύπωση της βοήθειας του εκτυπωτή hp photosmart

- PC με Windows: Πατήστε Εκτύπωση στη γραμμή περιήγησης στο πάνω μέρος του παραθύρου "Βοήθεια για τον εκτυπωτή HP Photosmart".
- Macintosh: Κάντε κλικ στο πλαίσιο που θέλετε να εκτυπώσετε. Από το μενού File (Αρχείο), επιλέξτε Print (Εκτύπωση) ή πατήστε Print (Εκτύπωση) στη γραμμή περιήγησης στο επάνω μέρος του παραθύρου του προγράμματος περιήγησης.

### <span id="page-3-0"></span>περιεχόμενα συσκευασίας

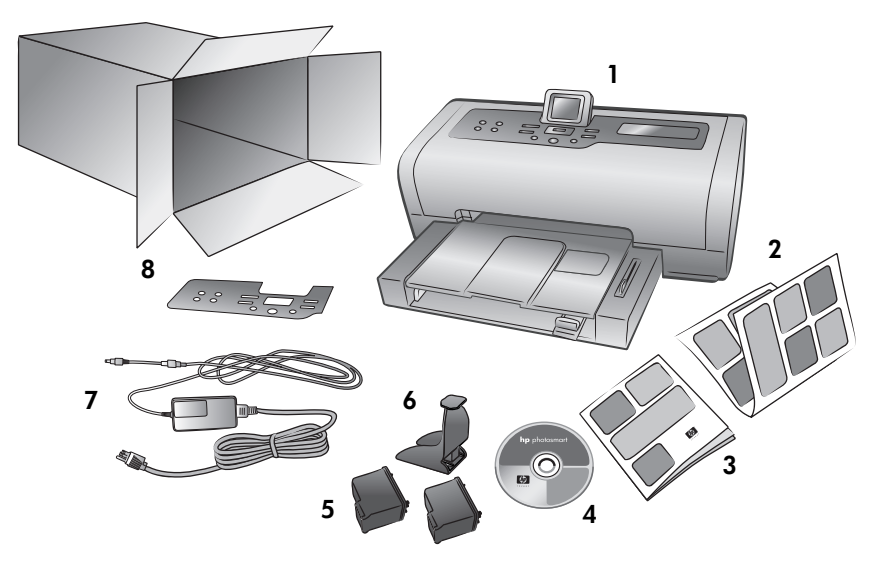

Στη συσκευασία του εκτυπωτή περιέχονται τα εξής:

**Σημείωση:** Τα περιεχόμενα ενδέχεται να διαφέρουν ανάλογα με τη χώρα και την περιοχή.

- 1 EkTUN UTTIC HP Photosmart 7700 Series
- 2 Οδηγός εγκατάστασης του HP Photosmart 7700 Series
- 3 Οδηγός αναφοράς του HP Photosmart 7700 Series
- 4 CD με το λογισμικό του εκτυπωτή HP Photosmart 7700 Series (σε ορισμένες χώρες και περιοχές ενδέχεται να υπάρχουν περισσότερα από ένα CD)
- 5 Δοχείο μελάνης τριών χρωμάτων HP #57 και δοχείο μελάνης φωτογραφικής εκτύπωσης HP #58
- 6 Προστατευτική θήκη δοχείου μελάνης
- 7 Τροφοδοτικό (τα τροφοδοτικά ενδέχεται να διαφέρουν στην εμφάνιση ή να συνοδεύονται από ένα πρόσθετο καλώδιο τροφοδοσίας)
- 8 Πλακέτα πρόσοψης

## <span id="page-4-0"></span>παρουσίαση του εκτυπωτή

Για περισσότερες πληροφορίες σχετικά με τα στοιχεία που παρουσιάζονται στην ενότητα αυτή, ανατρέξτε στη Βοήθεια για τον εκτυπωτή HP Photosmart.

#### μπροστινό μέρος

#### <span id="page-4-1"></span>Δίσκος εξόδου

Αφαιρέστε αυτόν το δίσκο για να τοποθετήσετε μέσα εκτύπωσης μικρού μεγέθους και για να αφαιρέσετε το χαρτί σε περίπτωση εμπλοκής

#### Βάση χαρτιού

Σηκώστε αυτόν το δίσκο για να τοποθετήσετε χαρτί

#### Προέκταση βάσης χαρτιού

Ανοίξτε αυτόν τον οδηγό για να συγκεντρώνονται τα εκτυπωμένα έγγραφα

#### Οδηγός πλάτους χαρτιού

Προσαρμόστε αυτόν τον οδηγό ώστε να εφαρμόζει στην άκρη του χαρτιού στο δίσκο εισόδου

#### Δίσκος εισόδου

Στο δίσκο αυτό τοποθετήστε το χαρτί ή τους φακέλους που θα χρησιμοποιήσετε για εκτύπωση

#### Πάνω κάλυμμα

 $\overline{\mathcal{L}}$ 

Σηκώστε το πάνω κάλυμμα για να αλλάξετε τα δοχεία μελάνης

Οδηγός μήκους χαρτιού

Προσαρμόστε αυτόν τον οδηγό

του χαρτιού στο δίσκο εισόδου

ώστε να εφαρμόζει στην άκρη

#### Oθόνη LCD

Στην οθόνη αυτή εμφανίζονται οι φωτογραφίες σας και οι επιλογές των μενού

#### Κάλυμμα θήκης εισόδου

Σηκώστε αυτό το κάλυμμα για να έχετε πρόσβαση στις υποδοχές των καρτών μνήμης και στη θύρα άμεσης εκτύπωσης

#### Συρόμενο χειριστήριο δίσκου φωτογραφικού χαρτιού

Μετακινήστε το συρόμενο χειριστήριο για να ασφαλίσετε ή να αποδεσμεύσετε το δίσκο φωτογραφικού χαρτιού

#### Δίσκος φωτογραφικού χαρτιού

Ανασηκώστε τη βάση χαρτιού για να τοποθετήσετε φωτογραφικό χαρτί 4 x 6 iv. (10 x 15 εκ.) στο δίσκο φωτογραφικού χαρτιού

#### niσω μέρος

#### <span id="page-4-2"></span>Σύνδεση καλωδίου τροφοδοσίας

Χρησιμοποιήστε αυτή τη θύρα για να συνδέσετε το καλώδιο τροφοδοσίας ποι συνοδεύει τον εκτυπωτή

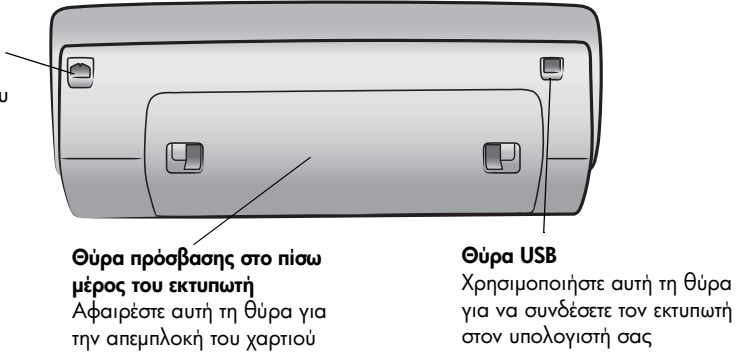

οδηγός αναφοράς

τον εκτυπωτή

#### πίνακας ελέγχου

#### <span id="page-5-0"></span>**PRINT NEW** (Εκτύπωση νέων) **ΖΟΟΜ +/ΖΟΟΜ –** Πατήστε αυτό το κουμπί για να εκτυπώσετε αυτόματα τις φωτογραφίες που δεν έχουν ήδη εκτυπωθεί από τον πίνακα ελέγχου

**ON** (Ενεργοποίηση) Πατήστε αυτό το κουμπί για να ενεργοποιήσετε τον εκτυπωτή ή να τον θέσετε σε κατάσταση εξοικονόμησης ενέργειας

**SAVE** (Αποθήκευση) Πατήστε αυτό το κουμπί για να αποθηκεύσετε φωτογραφίες από μια κάρτα μνήμης στον υπολογιστή σας

**E-MAIL** (Ηλεκτρονικό ταχυδρομείο) Πατήστε αυτό το κουμπί για την αποστολή φωτογραφιών μέσω nλεκτρονικού ταχυδρομείου

**ROTATE** (Περιστροφή) Πατήστε αυτό το κουμπί για να περιστρέψετε την τρέχουσα φωτογραφία

**MENU** (Μενού) Πατήστε αυτό το κουμπί για να προβάλετε το μενού του εκτυπωτή

 $\circledcirc$ P

ଛ

 $(Zouu + / Zouu -)$  $\Box$  
Tathote to kouuni "Zouu +" για να ενεργοποιήσετε τη λειτουργία Ζουμ ή πατήστε το κουμπί "Ζουμ –" για να ενεργοποιήσετε τη λειτουργία προβολής 9 φωτογραφιών ώστε να εμφανίζονται εννέα φωτογραφίες ταυτόχρονα στην οθόνη LCD του εκτυπωτή

> **SELECT PHOTOS** (Eniloyn)  $\blacklozenge$  (νώτογραφιών) Χρησιμοποιήστε αυτά τα βέλη για να δείτε τις επιλεγμένες φωτογραφίες, να μετακινήσετε το πλαίσιο επιλογής σε μια συγκεκριμένη φωτογραφία ή να δείτε τις επιλογές των μενού

∈

#### **SELECT PHOTOS**

(Επιλογή  $\downarrow$  / Μωτογραφιών) Χρησιμοποιήστε αυτά τα βέλη για να δείτε όλες τις φωτογραφίες ή για να μετακινήσετε το πλαίσιο επιλογής σε μια συγκεκριμένη φωτογραφία

#### **OK**

Πατήστε αυτό το κουμπί για να επιλέξετε την

τρέχουσα φωτογραφία, να απαντήσετε ερωτήσεις που εμφανίζονται στην οθόνη LCD ή να κάνετε επιλογές από το μενού

#### **SIZE** (Μέγεθος)

Πατήστε αυτό το κουμπί για να ρυθμίσετε το μέγεθος εκτύπωσης των φωτογραφιών σας

#### **PRINT**

 $\overline{\phantom{a}}$ 

์  $\varnothing$ 

> (Εκτύπωση) Πατήστε αυτό το κουμπί για να εκτυπώσετε επιλεγμένες φωτογραφίες από μια κάρτα μνήμης

**COPIES** (Αντίγραφα) Πατήστε αυτό το κουμπί για να επιλέξετε τον αριθμό των αντιγράφων που θέλετε να εκτυπώσετε

#### **CANCEL** ('AKUPO)

Πατήστε αυτό το κουμπί για να αναιρέσετε την επιλογή φωτογραφιών, να εκτελέσετε έξοδο από το μενού ή να διακόψετε την εκτέλεση μιας ενέργειας που έχετε επιλέξει

**Συμβουλή:** Πατήστε και κρατήστε πατημένο ένα κουμπί για γρήγορη εναλλαγή των επιλογών. Για παράδειγμα, πατήστε και κρατήστε πατημένο το κουμπί **SELECT PHOTOS** (Επιλογή φωτογραφιών) ▶ για να μετακινηθείτε γρήγορα ανάμεσα στις φωτογραφίες μιας κάρτας μνήμης.

Για περισσότερες πληροφορίες σχετικά με τη δομή του μενού για τα κουμπιά αυτά, ανατρέζτε στη Βοήθεια για τον εκτυπωτή HP Photosmart.

hp photosmart 7700 series

4

#### ενδεικτικές λυχνίες

<span id="page-6-0"></span>Φωτεινή ένδειξη ενεργοποίησης/ προσοχής Αναμμένη (Πράσινο) Ο εκτυπωτής είναι ενεργοποιημένος Σβηστή Ο εκτυπωτής βρίσκεται σε κατάσταση εξοικονόμησης ενέργειας Αναβοσβήνει (Πράσινο) Ο εκτυπωτής είναι απασχολημένος Αναβοσβήνει (Κόκκινο) Απαιτείται έλεγχος του εκτυπωτή

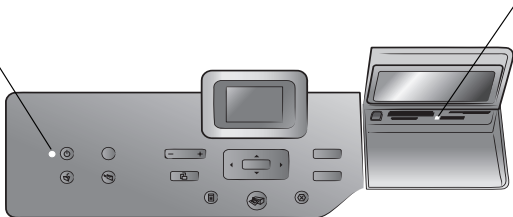

#### Ενδεικτική λυχνία κάρτας μνήμης Αναμμένη Η κάρτα μνήμης έχει

τοποθετηθεί σωστά Σβηστή

∆εν ἐχει τοποθετηθεί κάρτα μνήμης Αναβοσβήνει

Γίνεται μετάδοση πληροφοριών μεταξύ της κάρτας μνήμης και του εκτυπωτή ή του υπολογιστή

#### θήκη εισόδου

#### <span id="page-6-1"></span>Θήκη εισόδου

Χρησιμοποιήστε αυτή τη θήκη για να τοποθετήσετε μια κάρτα μνήμης ή για να συνδέσετε μια ψηφιακή φωτογραφική μηχανή HP άμεσης εκτύπωσης ή έναν φορητό υπολογιστή στη θύρα άμεσης εκτύπωσης

Υποδοχή καρτών μνήμης CompactFlash™/IBM® Microdrive Στην υποδοχή αυτή μπορείτε να τοποθετήσετε μια κάρτα μνήμης CompactFlash  $\eta$  IBM Microdrive

#### Υποδοχή καρτών μνήμης SmartMedia™/xD-Picture Card™

Στο πάνω τμήμα της υποδοχής αυτής μπορείτε να τοποθετήσετε μια κάρτα μνήμης SmartMedia ενώ στο κάτω δεξιό τμήμα μπορείτε να τοποθετήσετε μια κάρτα μνήμης xD-Picture Card

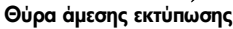

Χρησιμοποιήστε αυτή τη θύρα για να συνδέσετε ένα φορητό υπολογιστή ή μια ψηφιακή φωτογραφική μηχανή HP άμεσης εκτύπωσης στον εκτυπωτή

#### Υποδοχή καρτών μνήμης MultiMediaCard™/Secure Digital™

 $\overline{\blacksquare}$ 

Στην υποδοχή αυτή μπορείτε να τοποθετήσετε μια κάρτα μνήμης MultiMediaCard ή Secure Digital

#### Υποδοχή κάρτας μνήμης Sony Memory Stick

Στην υποδοχή αυτή μπορείτε να τοποθετήσετε μια υποστηριζόμενη κάρτα μνήμης Sony Memory Stick

## <span id="page-7-0"></span>δομή μενού

Στην ενότητα αυτή παρουσιάζονται οι διαθέσιμες επιλογές του κύριου μενού και των υπομενού που εμφανίζονται στην οθόνη ICD του εκτυπωτή. Για να μεταβείτε στις επιλογές των μενού, πατήστε το κουμπί **MENU** (Μενού) στον πίνακα ελέγχου του εκτυπωτή.

#### <span id="page-7-1"></span>επιλογές κύριου μενού

Στην ενότητα αυτή παρουσιάζονται οι επιλογές του μενού που είναι διαθέσιμες από την οθόνη ICD του εκτυπωτή.

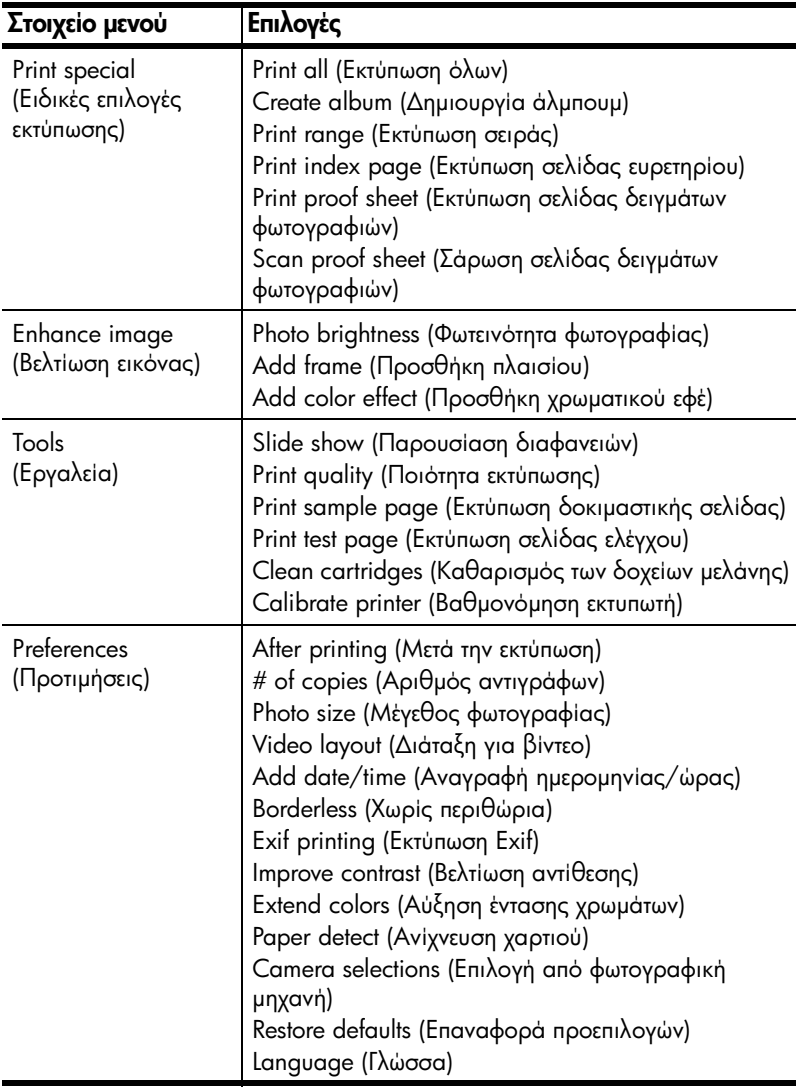

#### <span id="page-8-0"></span>επιλογές υπομενού

Στην ενότητα αυτή παρουσιάζονται οι επιλογές των υπομενού που είναι διαθέσιμες από την οθόνη LCD του εκτυπωτή.

#### μενού print special

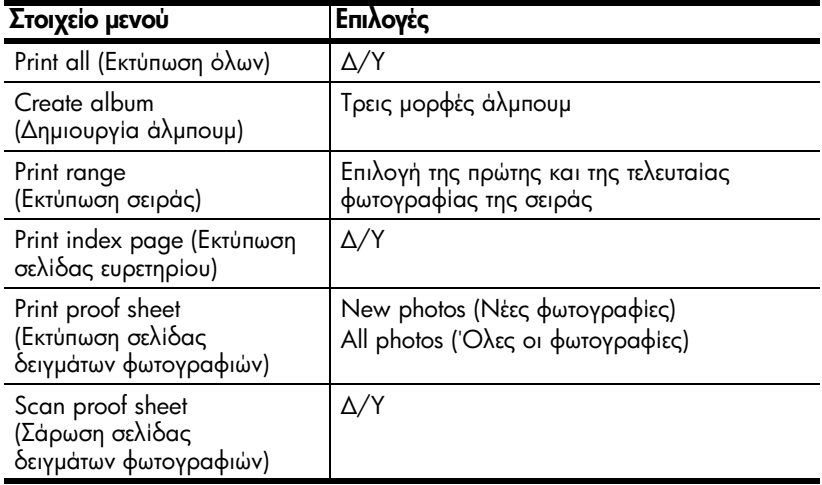

#### μενού enhance image

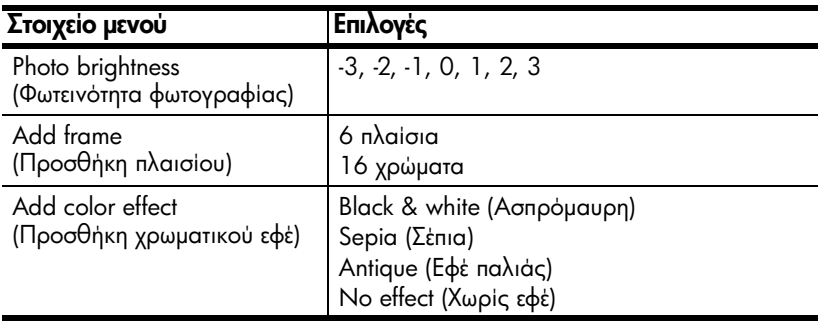

#### μενού tools

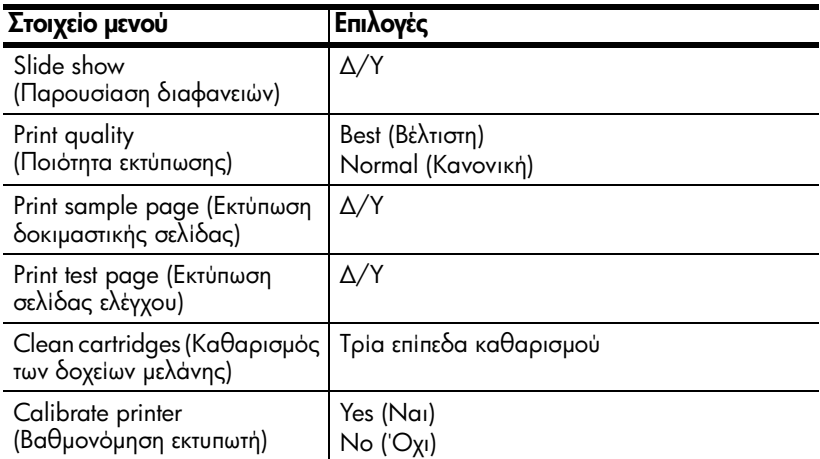

#### κεφάλαιο 1

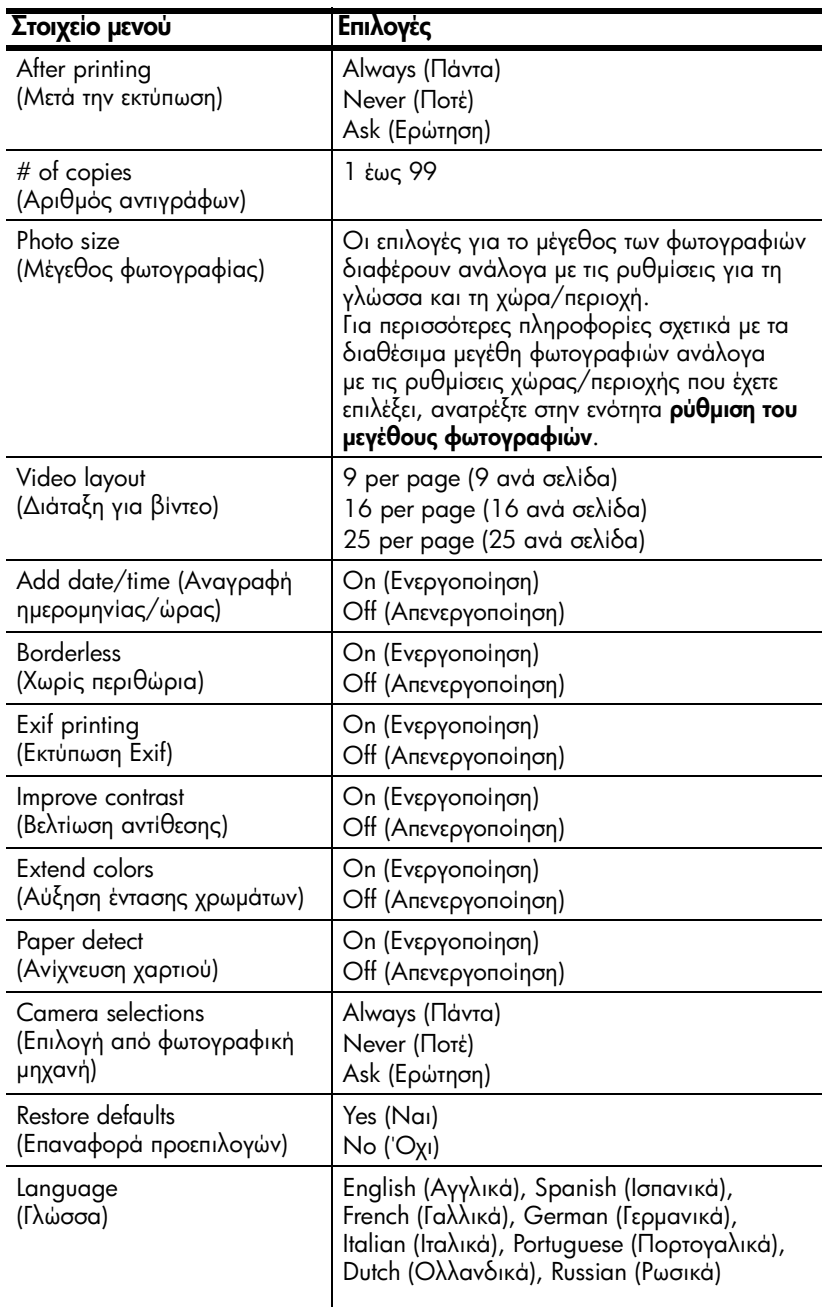

#### μενού preferences

## <span id="page-10-0"></span>πληροφορίες σχετικά με τα δοχεία μελάνης

Στην ενότητα αυτή περιλαμβάνονται γενικές πληροφορίες για τα υποστηριζόμενα δοχεία μελάνης καθώς και οδηγίες για την τοποθέτηση ή την αντικατάσταση των δοχείων μελάνης. Για πιο αναλυτικές πληροφορίες σχετικά με τα δοχεία μελάνης, ανατρέζτε στη Βοήθεια για τον εκτυπωτή HP Photosmart.

#### <span id="page-10-1"></span>υποστηριζόμενα δοχεία μελάνης

Ο εκτυπωτής σας έχει δυνατότητα έγχρωμης και ασπρόμαυρης εκτύπωσης. Η HP παρέχει μια σειρά από δοχεία μελάνης ώστε να μπορείτε να επιλέξετε το καλύτερο δοχείο μελάνης για την εργασία σας.

Ο εκτυπωτής σας υποστηρίζει τα ακόλουθα δοχεία μελάνης. Η τοποθέτηση ενός δοχείου μελάνης που δεν περιλαμβάνεται σε αυτόν τον πίνακα μπορεί να ακυρώσει την εγγύηση του εκτυπωτή.

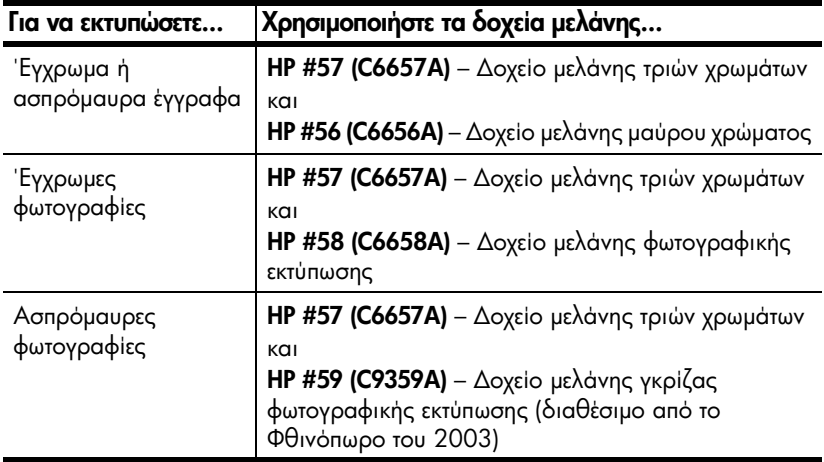

'Όταν τοποθετείτε ένα δοχείο μελάνης, βεβαιωθείτε ότι ο αριθμός του δοχείου συμφωνεί με τον αριθμό στο μοχλό του δοχείου μελάνης. Στον εκτυπωτή μπορείτε να τοποθετήσετε δύο δοχεία μελάνης κάθε φορά.

Προσοχή! Βεβαιωθείτε ότι χρησιμοποιείτε τα σωστά δοχεία μελάνης. Η HP συνιστά επίσης να μην τροποποιείτε ή ξαναγεμίζετε τα δοχεία μελάνης HP. Οι βλάβες που μπορεί να προκληθούν στον εκτυπωτή από τη χρήση δοχείων μελάνης HP που έχετε τροποποιήσει ή ξαναγεμίσει δεν καλύπτονται από την εγγύηση της HP.

Στο δεξιό φορέα δοχείων μελάνης μπορείτε να τοποθετείτε ανάλογα με τις ανάγκες της εκτύπωσης τα ακόλουθα δοχεία μελάνης:

- HP #56 (C6656A) Δοχείο μελάνης μαύρου χρώματος
- HP #58 (C6658A) Δοχείο μελάνης φωτογραφικής εκτύπωσης
- HP #59 (C9359A) Δοχείο μελάνης γκρίζας φωτογραφικής εκτύπωσης (διαθέσιμο από το Φθινόπωρο του 2003)

#### <span id="page-11-0"></span>τοποθέτηση ή αντικατάσταση των δοχείων μελάνης

Για τη βέλτιστη απόδοση του εκτυπωτή, χρησιμοποιείτε μόνο γνήσια δοχεία μελάνης ΗΡ που έχουν γεμιστεί από τον κατασκευαστή.

Για να επιμηκύνετε τη διάρκεια ζωής των δοχείων μελάνης, απενεργοποιείτε τον εκτυπωτή όταν δεν τον χρησιμοποιείτε. Μην αποσυνδέετε τον εκτυπωτή από την πηγή τροφοδοσίας ή διακόπτετε την παροχή ρεύματος πριν σβήσει η φωτεινή ένδειξη ενεργοποίησης/προσοχής. Αυτή η ενέργεια επιτρέπει στον εκτυπωτή να αποθηκεύσει σωστά τα δοχεία μελάνης.

#### Για να τοποθετήσετε ή να αντικαταστήσετε τα δοχεία μελάνης:

- Αν ο εκτυπωτής είναι απενεργοποιημένος, πατήστε το κουμπί ΟΝ 1 (Ενεργοποίηση) στον πίνακα ελέγχου του εκτυπωτή για να τον ενεργοποιήσετε.
- $\mathbf{2}$ Τοποθετήστε απλό χαρτί στο δίσκο εισόδου ώστε να μπορεί ο εκτυπωτής να τυπώσει μια σελίδα ρυθμίσεων μετά την τοποθέτηση των δοχείων μελάνης.
- 3 Σηκώστε το πάνω κάλυμμα του εκτυπωτή.
- 4 Πιέστε προς τα κάτω το μοχλό δοχείου μελάνης και τραβήξτε τον προς τα εμπρός. Ο μοχλός του δοχείου μελάνης ανοίγει.

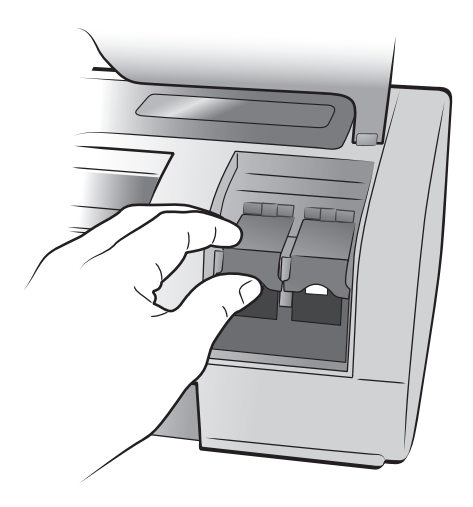

5 Av πρόκειται να αντικαταστήσετε ένα δοχείο μελάνης, αφαιρέστε το παλιό δοχείο και ανακυκλώστε το ή απορρίψτε το.

Σημείωση: Για πληροφορίες σχετικά με την ανακύκλωση δοχείων μελάνης, επισκεφθείτε τη διεύθυνση [www.hp.com/recycle](http://www.hp.com/recycle " target="_blank ).

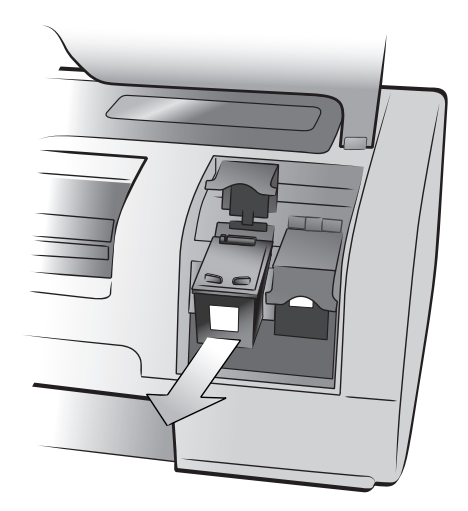

- 6 Bγάλτε το νέο δοχείο μελάνης από τη συσκευασία του.
- 7 Πιάστε την πλαστική ταινία από τη ροζ προεξοχή και αφαιρέστε την προσεκτικά. Βεβαιωθείτε ότι αφαιρέσατε μόνο την πλαστική ταινία. Τοποθετήστε το δοχείο μελάνης στον εκτυπωτή αμέσως μετά την αφαίρεση της ταινίας. Αν τα ακροφύσια μελάνης παραμείνουν εκτεθειμένα για περισσότερο από ένα λεπτό, ενδέχεται να στεγνώσουν και να προκαλέσουν αργότερα προβλήματα στην εκτύπωση. Αφού αφαιρέσετε την ταινία, μην προσπαθήσετε να την τοποθετήσετε ξανά.

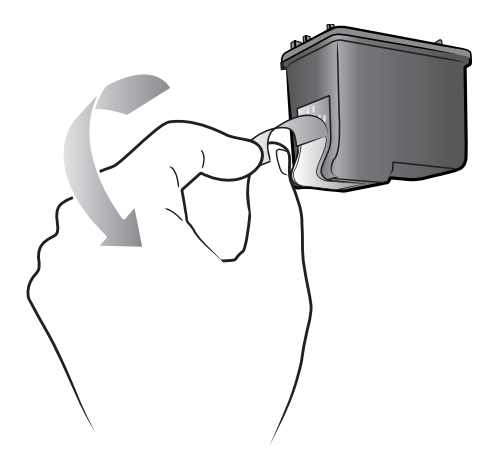

Προσοχή! Μην αγγίζετε τα ακροφύσια μελάνης ή τις χάλκινες επαφές πάνω στο δοχείο μελάνης. Αν αγγίξετε αυτά τα εξαρτήματα μπορεί να προκληθεί βλάβη στο δοχείο μελάνης.

- 8 Τοποθετήστε το δοχείο μελάνης:
	- Κρατήστε το δοχείο μελάνης έτσι, ώστε να μπουν πρώτα οι χάλκινες  $\overline{\phantom{0}}$ επαφές στον εκτυπωτή. Ευθυγραμμίστε τις ακμές που βρίσκονται στην αριστερή και τη δεξιά πλευρά στο πάνω μέρος του δοχείου μελάνης με τις αυλακώσεις στο εσωτερικό του φορέα δοχείων μελάνης.
	- Σπρώξτε προσεκτικά το δοχείο μελάνης στο φορέα και στη συνέχεια πιέστε το για να ασφαλίσει στη θέση του.

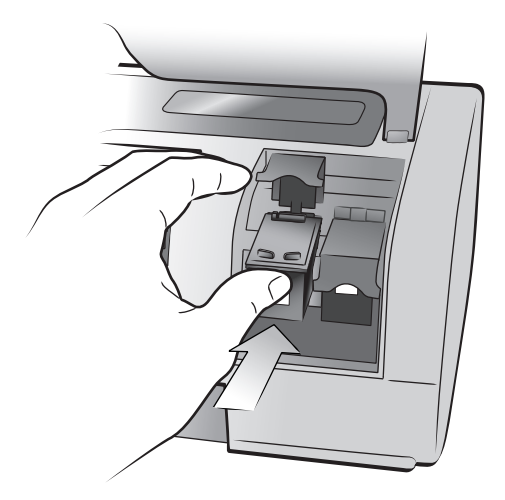

- Πιέστε προς τα κάτω το μοχλό του δοχείου μελάνης μέχρι να ασφαλίσει.  $\overline{\phantom{0}}$
- 9 Κλείστε το πάνω κάλυμμα και πατήστε το κουμπί ΟΚ. Ο εκτυπωτής τυπώνει μια σελίδα ρυθμίσεων.

Ο εκτυπωτής και τα δοχεία μελάνης βαθμονομούνται για να σας προσφέρουν βέλτιστα αποτελέσματα εκτύπωσης. Μπορείτε να πετάξετε τη σελίδα ρυθμίσεων.

2

# <span id="page-14-0"></span>αντιμετώπιση προβλημάτων κατά την εγκατἀσταση

Ο εκτυπωτής HP Photosmart είναι σχεδιασμένος ώστε να είναι αξιόπιστος και εύκολος στη χρήση. Αυτό το κεφάλαιο περιλαμβάνει απαντήσεις σε συνήθη ερωτήματα σχετικά με την εγκατάσταση του εκτυπωτή σε PC με Windows. Για λεπτομερείς πληροφορίες σχετικά με την αντιμετώπιση όλων των πιθανών προβλημάτων, συμπεριλαμβανομένων των μηνυμάτων σφάλματος και των προβλημάτων εγκατάστασης σε Macintosh, ανατρέξτε στη Βοήθεια για τον εκτυπωτή HP Photosmart.

## <span id="page-14-1"></span>**Windows**

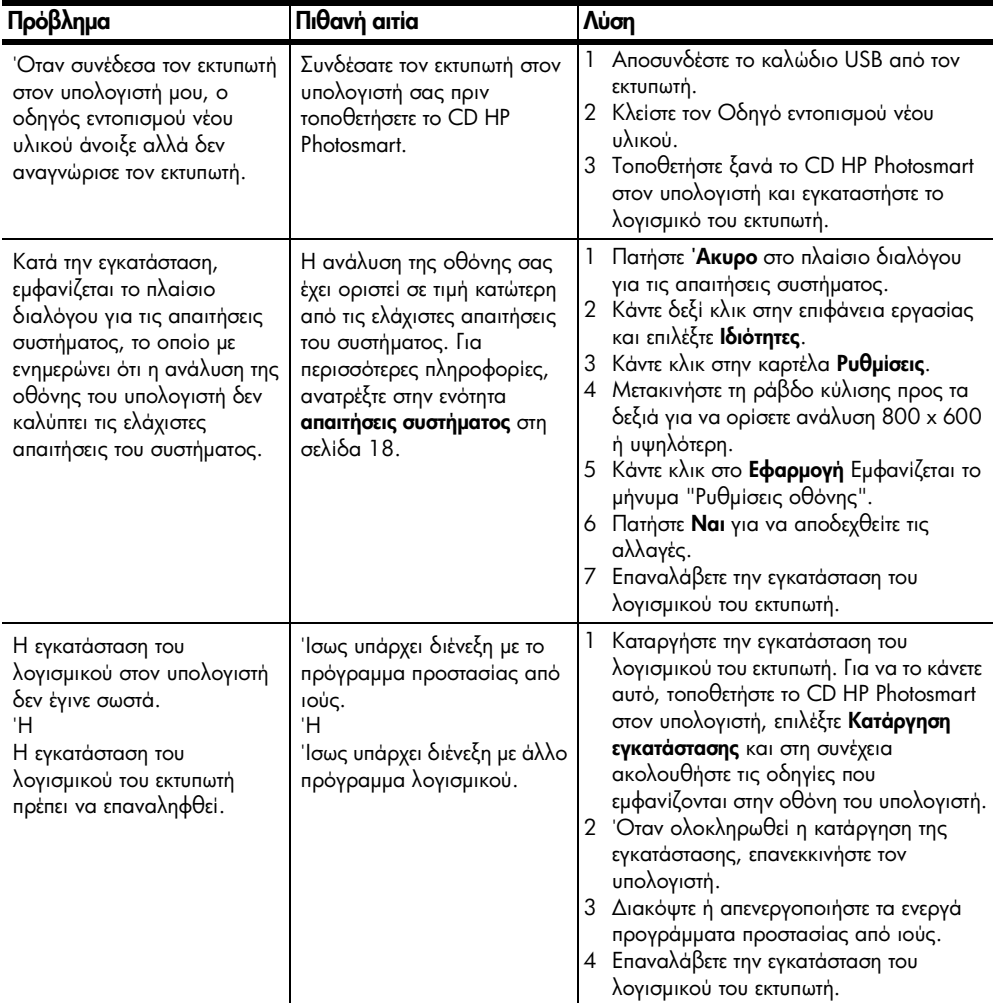

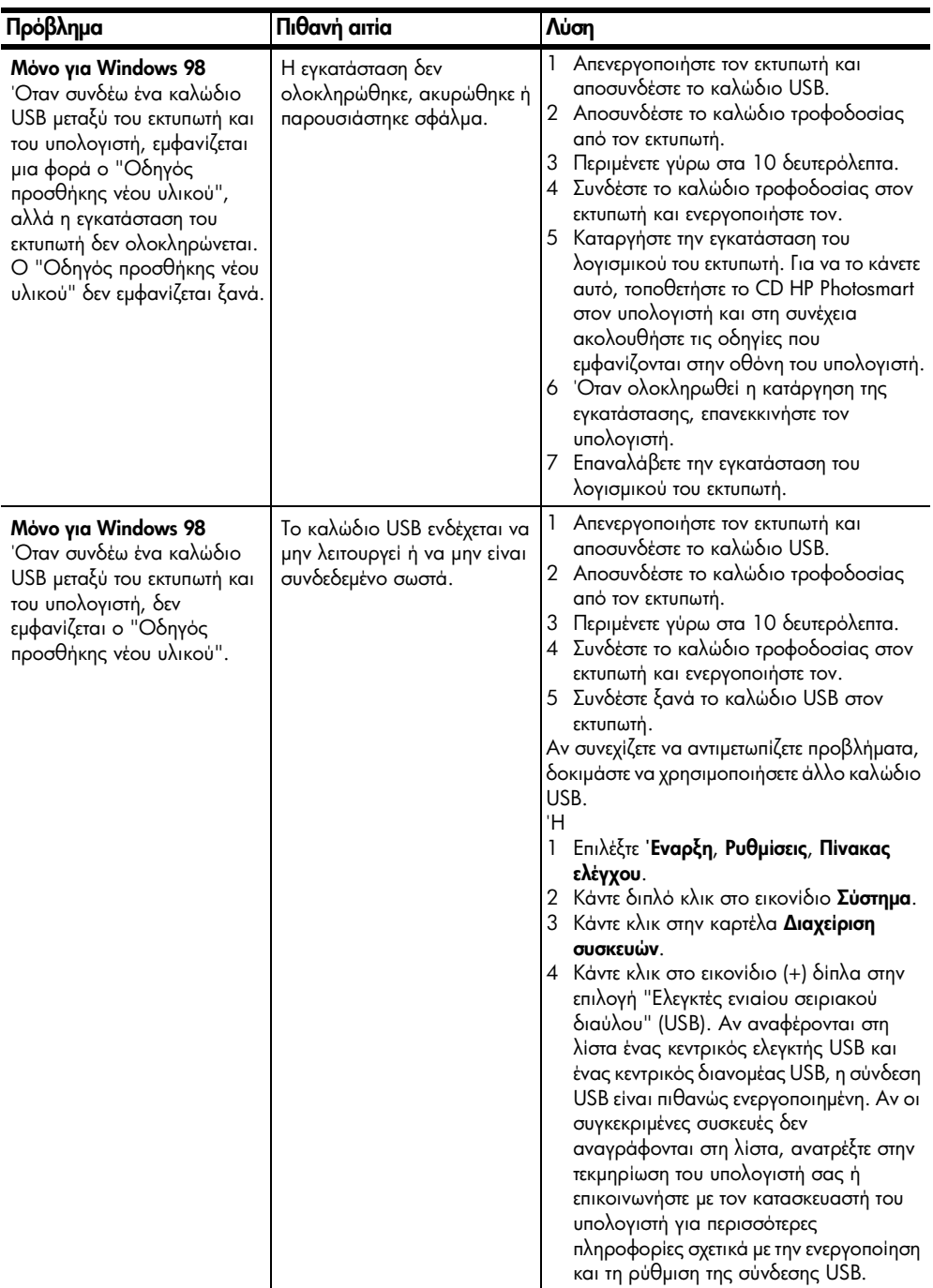

# <span id="page-16-0"></span>υποστἡριξη και προδιαγραφές

Στο κεφάλαιο αυτό παρουσιάζονται οι ακόλουθες πληροφορίες για τον εκτυπωτή:

- υποστήριξη στη σελίδα 15
- **προδιαγραφές** στη σελίδα 18
- υπηρεσίες επισκευής υλικού στη σελίδα 22
- **υπηρεσίες λογισμικού** στη σελίδα 22
- δήλωση περιορισμένης εγγύησης της hp στη σελίδα 23
- requlatory notices στη σελίδα 25
- δήλωση για το περιβάλλον στη σελίδα 25
- πνευματικά δικαιώματα και εμπορικά σήματα στη σελίδα 26

## <span id="page-16-1"></span>υποστήριξη

Aν αντιμετωπίζετε κάποιο πρόβλημα, ακολουθήστε τα παρακάτω βήματα:

- 1 Ανατρέξτε στη Βοήθεια για τον εκτυπωτή HP Photosmart για λεπτομερείς πληροφορίες σχετικά με τη χρήση του εκτυπωτή και την αντιμετώπιση προβλημάτων. Για πληροφορίες σχετικά με την προβολή της Βοήθειας για τον εκτυπωτή HP Photosmart, ανατρέξτε στην ενότητα περισσότερες πληροφορίες στη σελίδα 1.
- 2 Av δεν μπορέσετε να λύσετε το πρόβλημα χρησιμοποιώντας τις πληροφορίες που αναφέρονται στη Βοήθεια για τον εκτυπωτή HP Photosmart Printer:
	- Επισκεφθείτε την τοποθεσία www.hp.com/support από όπου μπορείτε να μεταβείτε στις σελίδες της ηλεκτρονικής υποστήριξης ή να στείλετε ένα μήνυμα ηλεκτρονικού ταχυδρομείου στην HP για να λάβετε συγκεκριμένες απαντήσεις στις ερωτήσεις σας.
	- Επισκεφθείτε τη διεύθυνση www.hp.com για να βρείτε τις ενημερωμένες εκδόσεις λογισμικού.

H υποστήριξη μέσω Web και ηλεκτρονικού ταχυδρομείου είναι διαθέσιμη στις ακόλουθες γλώσσες:

- Αγγλικά
- Γαλλικά
- Γερμανικά
- Ισπανικά
- $-$  Ιταλικά
- Ολλανδικά
- Πορτογαλικά
- Σουηδικά

3 Αν δεν μπορέσετε να λύσετε το πρόβλημα χρησιμοποιώντας τη Βοήθεια για τον εκτυπωτή HP Photosmart ή τις πληροφορίες που θα βρείτε στις σελίδες της HP στο Web, καλέστε την υπηρεσία υποστήριξης της HP στον αριθμό που αντιστοιχεί στη χώρα ή την περιοχή σας. Για μια λίστα με τους αριθμούς τηλεφώνου για κάθε χώρα ή περιοχή, ανατρέξτε στην ενότητα **υποστήριξη hp** μέσω τηλεφώνου στη σελίδα 16.

Αν παρουσιαστεί κάποια βλάβη στον εκτυπωτή, απευθυνθείτε σε κάποιον πωλητή της ΗΡ στην περιοχή σας (ή στο κατάστημα που αγοράσατε τον εκτυπωτή) για την επισκευή του. Η επισκευή είναι δωρεάν κατά τη διάρκεια ισχύος της περιορισμένης εγγύησης του εκτυπωτή. Μετά τη λήξη της περιορισμένης εγγύησης, οι εργασίες επισκευής χρεώνονται. Για περισσότερες πληροφορίες, ανατρέξτε στην ενότητα δήλωση περιορισμένης εγγύησης της hp στη σελίδα 23.

#### <span id="page-17-0"></span>υποστήριξη hp μέσω τηλεφώνου

Στην αγορά του εκτυπωτή περιλαμβάνεται ένα περιορισμένο διάστημα δωρεάν υποστήριξης. Για να ενημερωθείτε για τη διάρκεια της δωρεάν υποστήριξης, ανατρέξτε στην ενότητα **υποστήριξη** στη σελίδα 15 ή μεταβείτε στην τοποθεσία www.hp.com/support.

Όταν παρέλθει το διάστημα που δικαιούστε δωρεάν τηλεφωνική υποστήριξη, η βοήθεια από την HP παρέχεται με χρέωση. Για πληροφορίες σχετικά με τις επιλογές υποστήριξης, επικοινωνήστε με το κατάστημα από το οποίο αγοράσατε τον εκτυπωτή HP ή καλέστε τον αριθμό τηλεφωνικής υποστήριξης για τη χώρα ή την περιοχή σας.

Για να χρησιμοποιήσετε τις υπηρεσίες τηλεφωνικής υποστήριξης της ΗΡ, καλέστε τον αριθμό τηλεφωνικής υποστήριξης της περιοχής σας. Ισχύουν οι βασικές χρεώσεις της τηλεφωνικής εταιρείας.

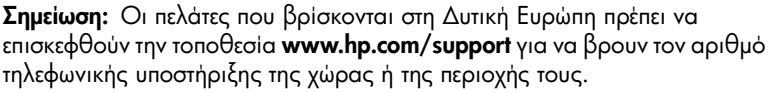

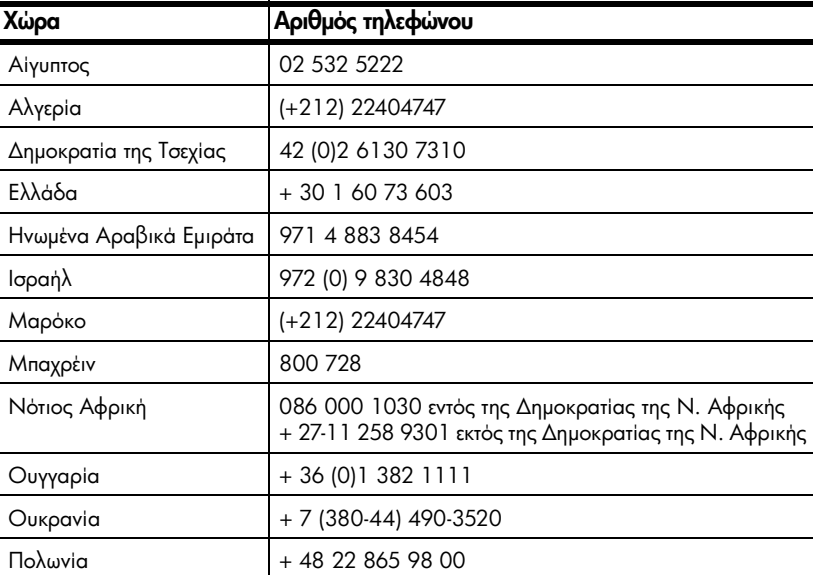

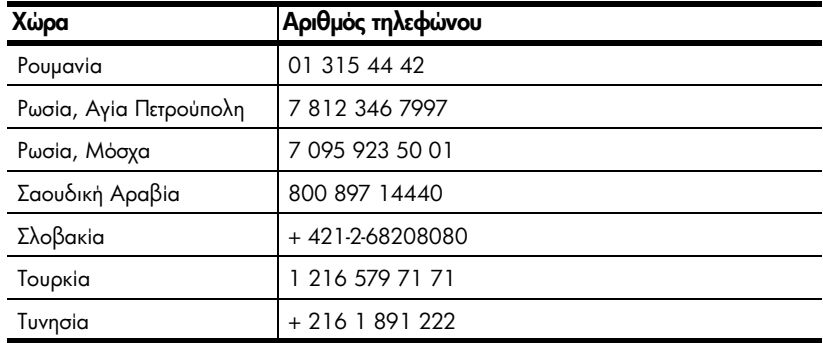

#### πραγματοποίηση κλήσης

Καλέστε την υπηρεσία υποστήριξης της ΗΡ ενώ βρίσκεστε κοντά στον υπολογιστή και τον εκτυπωτή. Θα χρειαστεί να αναφέρετε τις ακόλουθες πληροφορίες:

- Αριθμός μοντέλου εκτυπωτή (βρίσκεται στο μπροστινό μέρος του εκτυπωτή)  $\bullet$
- $\bullet$ Σειριακός αριθμός εκτυπωτή (βρίσκεται στη βάση του εκτυπωτή)
- $\bullet$ Λειτουργικό σύστημα υπολογιστή
- Έκδοση του προγράμματος οδήγησης του εκτυπωτή:  $\bullet$ 
	- PC με Windows Για να δείτε ποια είναι η έκδοση του προγράμματος οδήγησης του εκτυπωτή, κάντε δεξί κλικ στο εικονίδιο της κάρτας μνήμης στη γραμμή εργασιών των Windows και επιλέξτε Πληροφορίες.
	- **Macintosh** Για να δείτε ποια είναι η έκδοση του προγράμματος οδήγησης του εκτυπωτή, χρησιμοποιήστε το πλαίσιο διαλόγου Print (Εκτύπωση).
- Ta μηνύματα που εμφανίζονται στην οθόνη LCD του εκτυπωτή ή στην οθόνη  $\bullet$ του υπολογιστή
- Απαντήσεις στα ακόλουθα ερωτήματα:
	- Έχει παρουσιαστεί ξανά το πρόβλημα για το οποίο καλείτε; Μπορείτε να αναπαράγετε το πρόβλημα;
	- Όταν παρουσιάστηκε το πρόβλημα, είχατε μήπως εγκαταστήσει νέο υλικό ή λογισμικό στον υπολογιστή σας;

## <span id="page-19-0"></span>προδιαγραφές

Στην ενότητα αυτή αναφέρονται οι ελάχιστες απαιτήσεις συστήματος για την εγκατάσταση του εκτυπωτή HP Photosmart σε υπολογιστή και παρουσιάζονται συνοπτικά οι προδιαγραφές του εκτυπωτή.

Για την πλήρη λίστα με τις προδιαγραφές του εκτυπωτή, ανατρέξτε στη Βοήθεια για τον εκτυπωτή HP Photosmart. Για πληροφορίες σχετικά με την προβολή της Βοήθειας του εκτυπωτή, ανατρέξτε στην ενότητα **προβολή της βοήθειας του** ι **εκτυπωτή hp photosmart** στη σελίδα 1.

<span id="page-19-1"></span>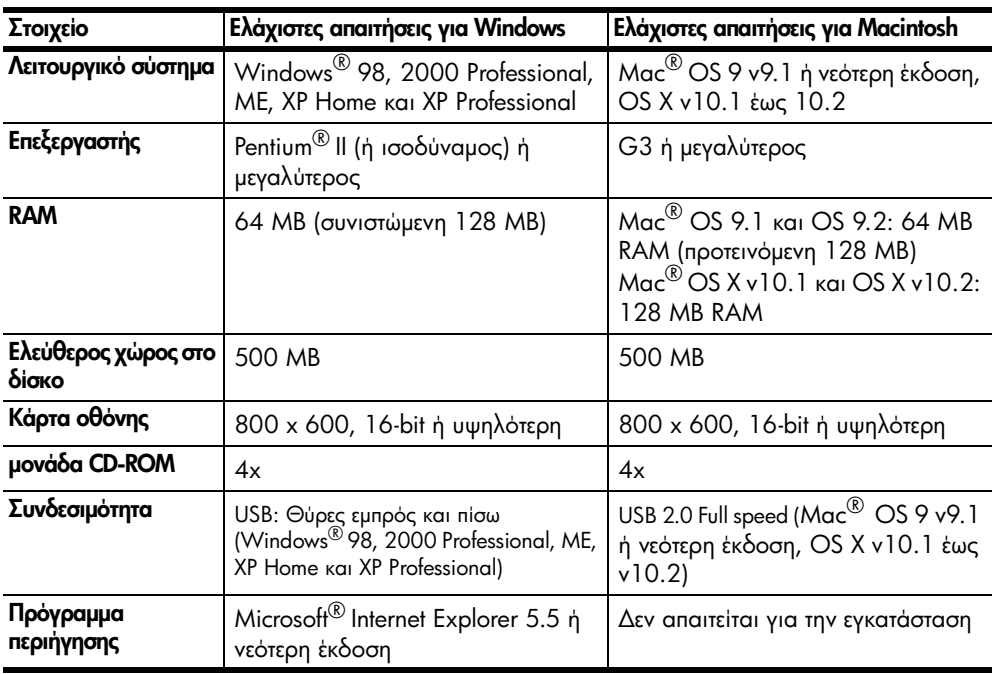

#### <span id="page-19-2"></span>απαιτἡσεις συστἡματος

#### <span id="page-20-0"></span>προδιαγραφἑς εκτυπωτἡ

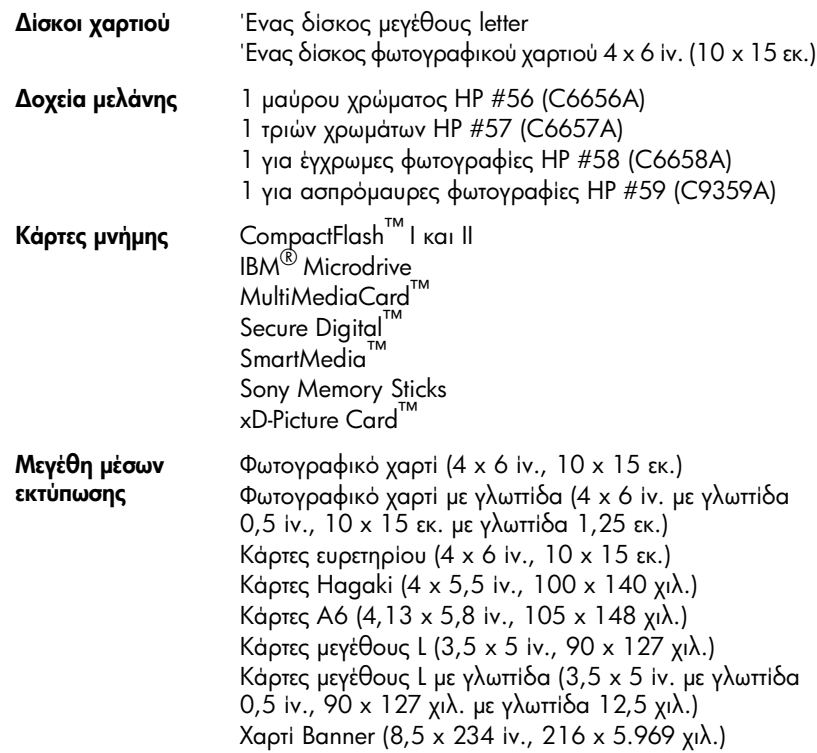

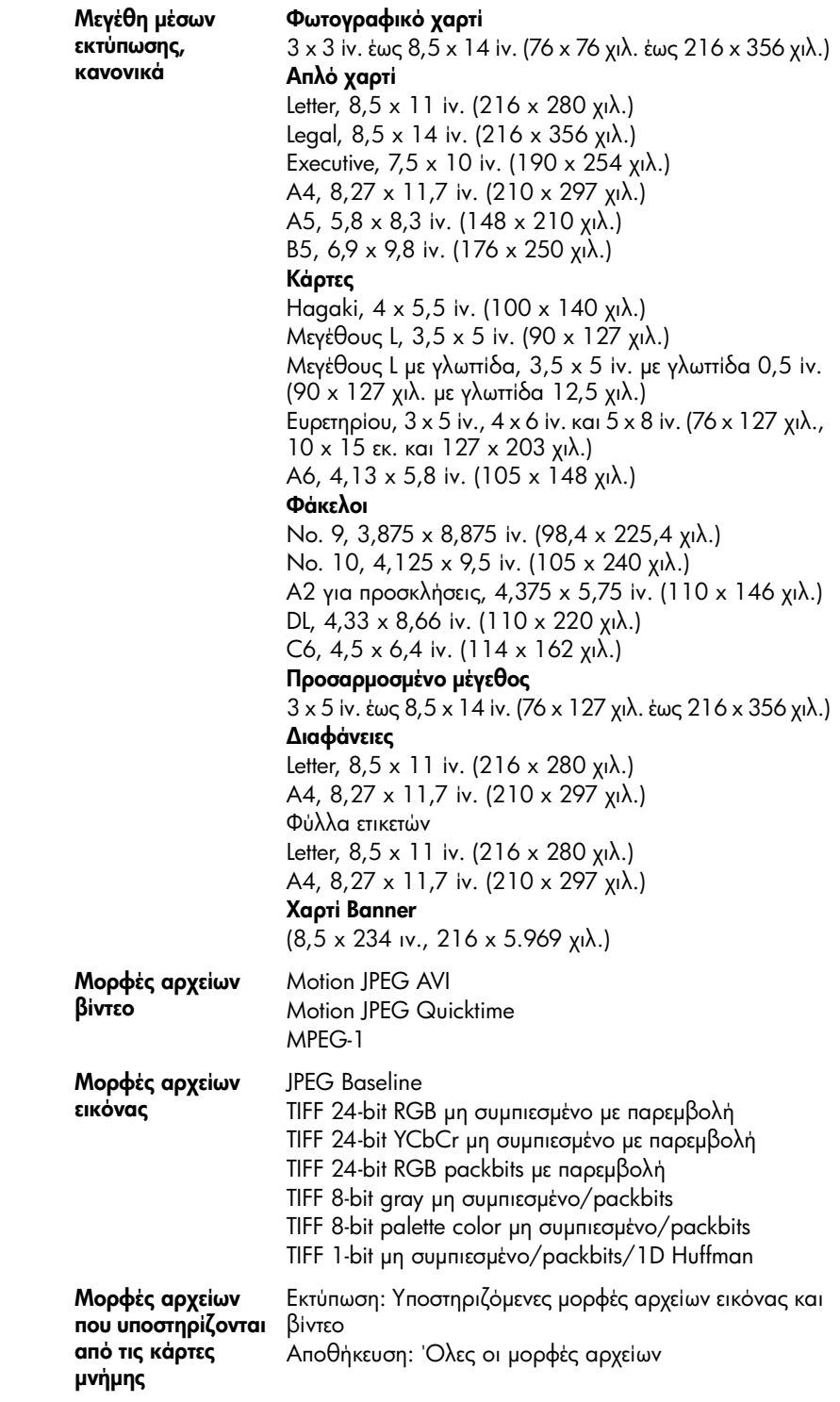

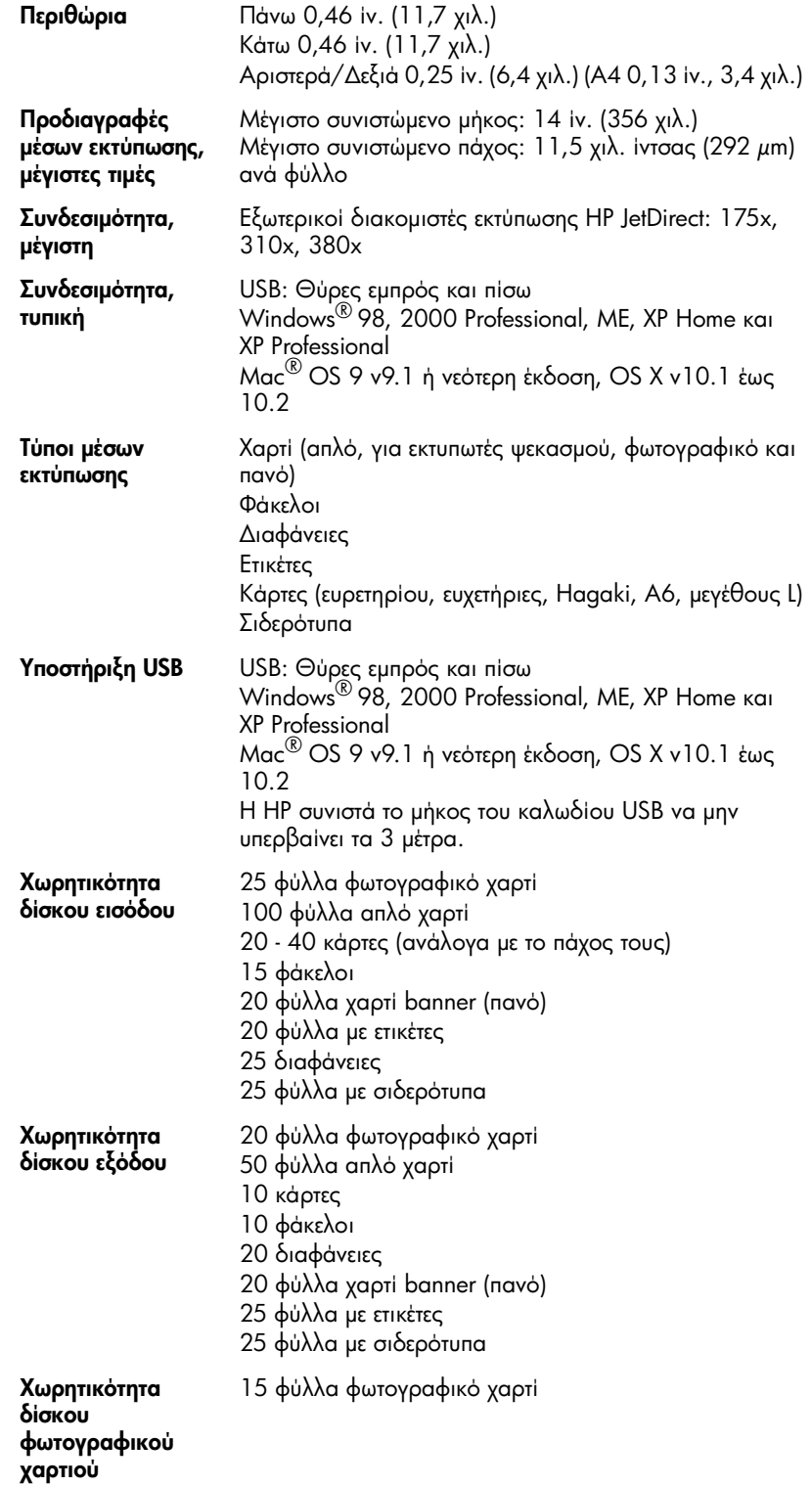

## <span id="page-23-0"></span>υπηρεσίες επισκευής υλικού

Αν νομίζετε ότι ο εκτυπωτής χρειάζεται επισκευή, καλέστε την υπηρεσία υποστήριξης της HP που μπορεί να σας βοηθήσει να διαπιστώσετε αν ο εκτυπωτής όντως χρειάζεται συντήρηση και να σας υποδείξει ένα κέντρο συντήρησης. Για περισσότερες πληροφορίες, ανατρέξτε στην ενότητα **υποστήριξη** στη σελίδα 15. Διαφορετικά, επικοινωνήστε με το κατάστημα από το οποίο αγοράσατε τον εκτυπωτή ή επισκεφθείτε την τοποθεσία www.hp.com/cpso-support/guide/ psd/repairhelp.html για να βρείτε το πλησιέστερο κέντρο πωλήσεων και συντήρησης.

Η επισκευή είναι δωρεάν κατά τη διάρκεια της περιόδου που καλύπτεται από την εγγύηση. Η επισκευή θα χρεώνεται μετά από τη λήξη της περιόδου που καλύπτεται από την εγγύηση.

## <span id="page-23-1"></span>υπηρεσίες λογισμικού

Η ΗΡ, κατά διαστήματα, παρέχει ενημερωμένες εκδόσεις για το λογισμικό του εκτυπωτή. Μπορείτε να λάβετε τις ενημερωμένες εκδόσεις του λογισμικού είτε μεταβαίνοντας στην τοποθεσία www.hp.com/support είτε χρησιμοποιώντας το λογισμικό που συνοδεύει τον εκτυπωτή. Οι ενημερωμένες εκδόσεις του Λογισμικού φωτογραφιών & απεικόνισης HP διατίθενται μόνο σε CD.

Για να λάβετε ενημερωμένες εκδόσεις του λογισμικού του εκτυπωτή χρησιμοποιώντας το λογισμικό που συνόδευε τον εκτυπωτή σας, ακολουθήστε τα παρακάτω βήματα:

- **PC με Windows** Από το μενού '**Εναρξη**, επιλέξτε **Προγράμματα** (στα Windows XP, επιλέξτε 'Ολα τα προγράμματα), Hewlett-Packard και στη συνέχεια Ενημέρωση λογισμικού ΗΡ.
- Macintosh Από το βοηθητικό πρόγραμμα HP Inkjet Utility, επιλέξτε  $\bullet$ **Support** (Υποστήριξη) και στη συνέχεια επιλέξτε **Support** (Υποστήριξη).

## <span id="page-24-0"></span>δήλωση περιορισμένης εγγύησης της hp

Χώρα/Περιοχή Ευρώπη, Μέση Ανατολή, Αφρική

**Εγγύηση λογισμικού** 90 <sub>ημέρες</sub>

#### **Εγγύηση εκτυπωτή** 1  $_{\text{t} \text{roc}}$

- A. Διάρκεια της Δήλωσης Περιορισμένης Εγγύησης
	- 1 Hewlett-Packard (HP) εγγυάται στον πελάτη-τελικό χρήστη ότι τα προϊόντα HP που καθορίζονται παραπάνω δεν θα παρουσιάσουν ελαπώματα υλικών ή κατασκευής για την περίοδο που καθορίζεται παραπάνω και η οποία ξεκινάει από την ημερομηνία αγοράς από τον πελάτη.
	- 2 Για τα προϊόντα λογισμικού, η περιορισμένη εγγύηση της HP ισχύει μόνο σε περίπτωση αδυναμίας εκτέλεσης των εντολών προγραμματισμού. Η HP δεν εγγυάται ότι η λειτουργία οποιουδήποτε προϊόντος θα είναι αδιάλειπτη ή χωρίς σφάλματα.
	- 3 H περιορισμένη εγγύηση της HP καλύπτει μόνο τα ελαττώματα εκείνα που προκύπτουν από την κανονική χρήση του προϊόντος και δεν καλύπτει άλλα προβλήματα, συμπεριλαμβανομένων εκείνων που προκύπτουν από:
		- Ακατάλληλη συντήρηση ή τροποποίηση,
		- Λογισμικό, μέσα, εξαρτήματα ή αναλώσιμα που δεν παρέχονται ή δεν υποστηρίζονται από τη HP, ή
		- Λειτουργία εκτός των προδιαγραφών του προϊόντος.
	- 4 Για τα προϊόντα εκτυπωτών της HP, η χρήση δοχείου μελάνης άλλου κατασκευαστή ή δοχείου μελάνης που έχει ξαναγεμίσει ο πελάτης δεν επηρεάζει την εγγύηση προς τον πελάτη ή οποιοδήποτε συμβόλαιο υποστήριξης της HP με τον πελάτη. Ωστόσο, σε περίπτωση που μια βλάβη ή ελάπωμα του εκτυπωτή οφείλεται στη χρήση δοχείου μελάνης άλλου κατασκευαστή ή δοχείου μελάνης που έχει ξαναγεμίσει ο πελάτης, θα ισχύει η κανονική χρέωση της HP για την απαραίτητη εργασία και τα υλικά που θα χρησιμοποιηθούν για την επισκευή της βλάβης ή του ελαπώματος του εκτυπωτή.
	- 5 Σε περίπτωση που, κατά την περίοδο ισχύος της εγγύησης, η HP λάβει ειδοποίηση για κάποιο ελάπωμα σε onoιoδήnoτε προϊόν καλύπτεται από την εγγύηση της HP, η HP έχει τη διακριτική ευχέρεια είτε να επισκευάσει είτε να αντικαταστήσει το ελαπωματικό προϊόν.
	- 6 Σε περίπτωση αδυναμίας της HP να επισκευάσει ή να αντικαταστήσει, κατά περίπτωση, ένα ελαπωματικό προϊόν που καλύπτεται από την εγγύηση της HP, εντός εύλογου χρονικού διαστήματος μετά την ειδοποίηση για τη βλάβη, η HP θα αποζημιώσει τον πελάτη με ποσό ίσο με την τιμή αγοράς του προϊόντος.
	- 7 H HP δεν φέρει καμία ευθύνη επισκευής, αντικατάστασης ή αποζημίωσης, μέχρις ότου ο πελάτης επιστρέψει το ελαπωματικό προϊόν στη HP.
	- 8 Οποιοδήποτε ανταλλακτικό προϊόν μπορεί να είναι καινούργιο ή σαν καινούργιο, με την προϋπόθεση ότι η λειτουργία του θα είναι τουλάχιστον εφάμιλλη με αυτή του προϊόντος που θα αντικατασταθεί.
	- 9 Στα προϊόντα της ΗΡ ενδέχεται να χρησιμοποιούνται ανακατασκευασμένα ανταλλακτικά, εξαρτήματα ή υλικά, ισοδύναμα ως προς την απόδοση με καινούργια.
	- 10 H περιορισμένη εγγύηση της HP ισχύει σε κάθε χώρα ή περιοχή στην οποία η HP διαθέτει το προϊόν. Ta συμβόλαια για πρόσθετες υπηρεσίες εγγύησης, όπως είναι η επί τόπου επισκευή, είναι διαθέσιμα από onoιαδήποτε εξουσιοδοτημένη υπηρεσία συντήρησης της HP σε χώρες ή περιοχές όπου το προϊόν διατίθεται ano τη HP ή απο εξουσιοδοτημένο εισαγωγέα. Για λεπτομέρειες και προϋποθέσεις σχετικά με την υποστήριξη μέσω τηλεφώνου στη χώρα ή την περιοχή σας (ισχύει για την Ευρώπη), ανατρέξτε στην παρακάτω τοποθεσία web: http://www.hp.com/go/support. Εναλλακτικά, μπορείτε να ρωτήσετε τον πωλητή σας ή να καλέσετε τη HP στον αριθμό τηλεφώνου που αναφέρεται στο παρόν φυλλάδιο. Ως μέρος των συνεχών προσπαθειών μας για τη βελτίωση της υπηρεσίας υποστήριξης μέσω τηλεφώνου, σας συμβουλεύουμε να ελέγχετε τακτικά την τοποθεσία μας στο Web για νέες πληροφορίες σχετικά με τις δυνατότητες και τις υπηρεσίες που προσφέρουμε.
- B. Περιορισμοί της Εγγύησης

ΣΤΟ ΒΑΘΜΟ ΠΟΥ ΕΠΙΤΡΕΠΕΤΑΙ ΑΠΟ ΤΗΝ ΤΟΠΙΚΗ ΝΟΜΟΘΕΣΙΑ, Η ΗΡ ΚΑΙ ΟΙ ΠΡΟΜΗΘΕΥΤΕΣ ΤΩΝ ΠΡΟΪΟΝΤΩΝ ΤΗΣ ΔΕΝ ΠΑΡΕΧΟΥΝ ΚΑΜΙΑ ΑΛΛΗ ΕΙΓΥΗΣΗ Ή ΟΡΟ ΟΠΟΙΟΥΔΗΠΟΤΕ ΕΙΔΟΥΣ, ΜΕ ΡΗΤΟ Ή ΣΙΩΠΗΡΟ ΤΡΟΠΟ, ΑΝΑΦΟΡΙΚΑ ΜΕ ΤΑ ΠΡΟΪΟΝΤΑ ΤΗΣ ΗΡ ΚΑΙ ΑΠΟΠΟΙΟΥΝΤΑΙ ΣΥΓΚΕΚΡΙΜΕΝΑ ΤΙΣ ΣΙΩΠΗΡΕΣ ΕΓΓΥΗΣΕΙΣ Ή ΤΟΥΣ ΟΡΟΥΣ ΠΕΡΙ ΕΜΠΟΡΕΥΣΙΜΟΤΗΤΑΣ, ΙΚΑΝΟΠΟΙΗΤΙΚΗΣ ΠΟΙΟΤΗΤΑΣ ΚΑΙ ΚΑΤΑΛΛΗΛΟΤΗΤΑΣ ΓΙΑ ΣΥΓΚΕΚΡΙΜΕΝΟ ΣΚΟΠΟ.

#### κεφάλαιο 3

- Г. Περιορισμοί ευθύνης
	- Στο βαθμό που επιτρέπεται από την τοπική νομοθεσία, οι αποζημιώσεις που αναγράφονται σε αυτή τη δήλωση 1 εγγύησης αποτελούν τις μοναδικές και αποκλειστικές αποζημιώσεις προς τον πελάτη.
	- $\mathbf{2}$ ΣΤΟ ΒΑΘΜΟ ΠΟΥ ΕΠΙΤΡΕΠΕΤΑΙ ΑΠΟ ΤΗΝ ΤΟΠΙΚΗ ΝΟΜΟΘΕΣΙΑ, ΜΕ ΕΞΑΙΡΕΣΗ ΤΙΣ ΥΠΟΧΡΕΩΣΕΙΣ ΠΟΥ ΟΡΙΖΟΝΤΑΙ ΡΗΤΑ ΣΤΗΝ ΠΑΡΟΥΣΑ ΔΗΛΩΣΗ ΕΥΘΥΝΗΣ, ΣΕ ΚΑΜΙΑ ΠΕΡΙΠΤΩΣΗ Η ΗΡ Ή ΟΙ ΠΡΟΜΗΘΕΥΤΕΣ ΤΩΝ ΠΡΟΪΟΝΤΩΝ ΤΗΣ ΔΕΝ ΕΥΘΥΝΟΝΤΑΙ ΓΙΑ ΑΜΕΣΕΣ, ΕΜΜΕΣΕΣ, ΕΙΔΙΚΕΣ, ΤΥΧΑΙΕΣ Ή ΠΑΡΕΠΟΜΕΝΕΣ ΖΗΜΙΕΣ, ΕΙΤΕ ΒΑΣΙΖΟΝΤΑΙ ΣΕ ΣΥΜΒΑΣΗ, ΑΔΙΚΟΠΡΑΞΙΑ Ή ΑΛΛΗ ΝΟΜΙΚΗ ΒΑΣΗ ΕΙΤΕ ΕΧΟΥΝ ΕΙΔΟΠΟΙΗΘΕΙ ΓΙΑ ΤΗΝ ΠΙΘΑΝΟΤΗΤΑ ΤΕΤΟΙΩΝ ΖΗΜΙΩΝ.
- Τοπική νομοθεσία Δ.
	- 1 Η παρούσα δήλωση εγγύησης παρέχει στον πελάτη συγκεκριμένα νομικά δικαιώματα. Ο πελάτης ενδέχεται επίσης να έχει άλλα δικαιώματα τα οποία διαφέρουν από πολιτεία σε πολιτεία στις Ηνωμένες Πολιτείες, από επαρχία σε επαρχία στον Καναδά, και από χώρα σε χώρα ή από περιοχή σε περιοχή στον υπόλοιπο κόσμο.
	- Στο βαθμό που η παρούσα δήλωση εγγύησης αντίκειται στην τοπική νομοθεσία, η παρούσα δήλωση θα<br>τροποποιηθεί ώστε να συμμορφώνεται με την τοπική νομοθεσία. Σύμφωνα με την εκάστοτε τοπική νομοθεσία,  $\mathbf{2}$ ορισμένες δηλώσεις αποποίησης της ευθύνης και περιορισμοί της παρούσας δήλωσης εγγύησης ενδέχεται να μην ισχύουν για τον πελάτη. Για παράδειγμα, ορισμένες πολιτείες στις ΗΠΑ, καθώς και κάποιες κυβερνήσεις εκτός των Ηνωμένων Πολιτειών (συμπεριλαμβανομένων ορισμένων επαρχιών στον Καναδά), ενδέχεται:
		- Να μην επιτρέπουν τον περιορισμό των κατακυρωμένων δικαιωμάτων του καταναλωτή μέσω των δηλώσεων αποποίησης ευθύνης και των περιορισμών της παρούσας δήλωσης εγγύησης (π.χ. το Ηνωμένο Βασίλειο),
		- Να περιορίζουν με άλλο τρόπο τη δυνατότητα του κατασκευαστή να επιβάλλει τέτοιες δηλώσεις αποποίησης ευθύνης ή περιορισμούς, ή
		- Να παραχωρούν στον πελάτη πρόσθετα δικαιώματα εγγύησης, να προσδιορίζουν τη διάρκεια των σιωπηρών εγγυήσεων τις οποίες ο κατασκευαστής δεν μπορεί να αποποιηθεί ή να μην επιτρέπουν τους περιορισμούς για τη διάρκεια των σιωπηρών εγγυήσεων.
	- 3 ΓΙΑ ΕΜΠΟΡΙΚΕΣ ΣΥΝΑΛΛΑΓΕΣ ΣΤΗΝ ΑΥΣΤΡΑΛΙΑ ΚΑΙ ΤΗ ΝΕΑ ΖΗΛΑΝΔΙΑ, ΟΙ ΟΡΟΙ ΣΤΗΝ ΠΑΡΟΥΣΑ ΔΗΛΩΣΗ ΠΕΡΙΟΡΙΣΜΕΝΗΣ ΕΥΘΥΝΗΣ, ΜΕ ΕΞΑΙΡΕΣΗ ΣΤΟ ΒΑΘΜΟ ΠΟΥ ΕΠΙΤΡΕΠΕΤΑΙ ΑΠΟ ΤΟ ΝΟΜΟ, ΔΕΝ ΕΞΑΙΡΟΥΝ, ΠΕΡΙΟΡΙΖΟΥΝ Ή ΤΡΟΠΟΠΟΙΟΥΝ, ΑΛΛΑ ΣΥΜΠΛΗΡΩΝΟΥΝ ΤΑ ΚΑΤΑΚΥΡΩΜΕΝΑ ΔΙΚΑΙΩΜΑΤΑ ΠΟΥ ΙΣΧΥΟΥΝ ΑΝΑΦΟΡΙΚΑ ΜΕ ΤΗΝ ΠΩΛΗΣΗ ΤΩΝ ΠΡΟΪΟΝΤΩΝ ΠΟΥ ΚΑΛΥΠΤΕΙ Η ΗΡ ΣΤΟΥΣ ΕΝ ΛΟΓΩ ΠΕΛΑΤΕΣ.

## <span id="page-26-0"></span>**regulatory notices**

For regulatory identification purposes, your product is assigned a Regulatory Model Number. The Regulatory Model Number for your product is SDGOA-0377. This regulatory number should not be confused with the marketing name (hp photosmart 7700 series printer) or product numbers (Q3015A, Q3016A).

## <span id="page-26-2"></span><span id="page-26-1"></span>δἡλωση για το περιβἁλλον

#### προστασία του περιβάλλοντος

H Hewlett-Packard Company δεσμεύεται για την παραγωγή και διάθεση προϊόντων υψηλής ποιότητας με διαδικασίες που δεν βλάπτουν το περιβάλλον.

Ο εκτυπωτής αυτός έχει σχεδιαστεί έτσι ώστε να ελαχιστοποιούνται κατά τη χρήση του οι επιπτώσεις στο περιβάλλον. Για περισσότερες πληροφορίες, μεταβείτε στην τοποθεσία της HP στο Web για περιβαλλοντολογικά θέματα, στη διεύθυνση http://www.hp.com/hpinfo/globalcitizenship/environment/index.html.

#### <span id="page-26-3"></span>πλαστικά μἑρη

Τα πλαστικά μέρη με βάρος πάνω από 25 γραμμάρια φέρουν επισήμανση σύμφωνα με τα διεθνή πρότυπα ώστε να διακρίνονται εύκολα τα μέρη του εκτυπωτή που μπορούν να ανακυκλωθούν μετά το τέλος της διάρκειας ζωής του.

#### <span id="page-26-4"></span>φύλλα δεδομένων ασφάλειας υλικών

Mπορείτε να λάβετε τα Φύλλα δεδομένων ασφάλειας υλικών (Material Safety Data Sheets) από την τοποθεσία της HP στο Web στη διεύθυνση  $\frac{h}{h}$  http://www.hp.com/go/msds. Οι πελάτες που δεν έχουν πρόσβαση στο Internet πρέπει να απευθύνονται στην υπηρεσία υποστήριξης της HP.

#### <span id="page-26-5"></span>πρόγραμμα ανακύκλωσης

Η ΗΡ παρέχει ολοένα και περισσότερα προγράμματα επιστροφής και aνακύκλωσης προϊόντων σε πολλές χώρες και συνεργάζεται με μερικά από τα μεγαλύτερα κέντρα ανακύκλωσης ηλεκτρονικών συσκευών στον κόσμο. H HP εξοικονομεί πόρους με την μεταπώληση ορισμένων από τα πιο δημοφιλή προϊόντα της.

Στο κράμα συγκόλλησης που χρησιμοποιήθηκε για αυτό το προϊόν της HP περιέχεται μόλυβδος. Κατά συνέπεια, απαιτείται ο ειδικός χειρισμός του προϊόντος μετά το τέλος της διάρκειας ζωής του.

## <span id="page-27-0"></span>πνευματικά δικαιώματα και εμπορικά σἡματα

Πνευματικά δικαιώματα © 2003 Hewlett-Packard Company

Με επιφύλαξη κάθε νόμιμου δικαιώματος. Απαγορεύεται η αντιγραφή, η αναπαραγωγή ή η μετάφραση σε άλλη γλώσσα οποιουδήποτε τμήματος του παρόντος χωρίς την προηγούμενη γραπτή συγκατάθεση της Hewlett-Packard Company.

Οι πληροφορίες στο παρόν έγγραφο μπορεί να αλλάξουν χωρίς προειδοποίηση. Η Hewlett-Packard δεν φέρει ευθύνη για σφάλματα που εμπεριέχονται στο παρόν εγχειρίδιο ή για επακόλουθες ζημιές σε σχέση με την προμήθεια, την απόδοση ή τη χρήση αυτού του υλικού.

H ovoµaoia HP, το λογότυπο HP και η ονοµασία Photosmart αποτελούν ιδιοκτησία της Hewlett-Packard Company.

To λογότυπο Secure Digital είναι εμπορικό σήμα της SD Association.

Oι ονομασίες Microsoft και Windows είναι κατατεθέντα εμπορικά σήματα της Microsoft Corporation.

Oι ονομασίες CompactFlash και CF καθώς και το λογότυπο CF είναι εμπορικά σήματα της CompactFlash Association (CFA).

H ovoµaoia Sony Memory Stick είναι κατατεθέν εμπορικό σήμα της Sony Corporation.

H ovoµaoia MultiMediaCard είναι εμπορικό σήμα της Infineon Technologies AG Γερμανίας και έχει παραχωρηθεί στην MMCA (MultiMediaCard Association).

H ovoµaσia SmartMedia είναι εµπορικό σήμα της Toshiba Corporation.

H ovoµaσία Mac, το λογότυπο Mac και η ovoµaσία Macintosh είναι κατατεθέντα εµπορικά σήµατα της Apple Computer, Inc.

H ovoμασία Pentium είναι κατατεθέν εμπορικό σήμα της Intel Corporation.

Οι άλλες εμπορικές ονομασίες και τα προϊόντα τους είναι εμπορικά σήματα ή κατατεθέντα εμπορικά σήματα των αντίστοιχων κατόχων τους.

Το ενσωματωμένο στον εκτυπωτή σας λογισμικό βασίζεται εν μέρη στο έργο του Independent JPEG Group.

Τα πνευματικά δικαιώματα ορισμένων φωτογραφιών που περιέχονται στο παρόν εγχειρίδιο ανήκουν στους αρχικούς κατόχους τους.

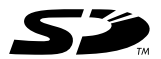

Εκτυπώθηκε σε ανακυκλωμένο χαρτί. Εκτυπώθηκε στις Η.Π.Α., 5/03

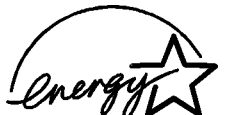

Το ENERGY STAR<sup>®</sup> είναι σήμα κατατεθέν στις Η.Π.Α. De Ericho Format enter original andreser originality.<br>
Ως εταιρεία που συμμετέχει στο πρόγραμμα<br>
ENERGY STAR®, η Hewlett-Packard Company εκτιμά<br>
ότι το παρόν προϊόν πληροί τις προδιαγραφές της<br>
ENERGY STAR®.

www.hp.com

© 2003 Hewlett-Packard Company

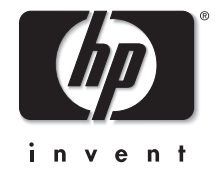

 $v1.0.1$